# **Häufig gestellte Fragen**

#### Wie kann ich mich zum Medienportal anmelden?

Klicken Sie rechts auf der Startseite im Feld Kundenbereich-Login auf "Jetzt registrieren!" Wählen Sie zunächst Ihre Landeskirche oder Diözese. Füllen Sie anschließend alle Felder aus und klicken Sie auf "Registrieren". Sie erhalten eine Mail, der eine pdf-Datei mit den Nutzungsbedingungen der zuständigen Medienzentrale anhängt. Ihre Medienzentrale prüft Ihre Angaben und schaltet Ihren Zugang nach einem Bearbeitungszeitraum von ca. 5-10 Werktagen frei. Sie erhalten eine Mail, sobald Sie Zugang zum Portal haben.

#### Die Website wird nicht richtig dargestellt.

Wenn Sie auf der Startseite keinen sich bewegenden Filmstreifen sehen,

ist das Plug-In Adobe Flash nicht installiert. Sie können diese kostenlose Software hier herunterladen: Download Flash Player Wenn die Filme übergroß dargestellt werden, ändern Sie bitte Ihre Bildschirmauflösung. Ideal ist 1024px \* 768px.

## Ich kann die Filme auf der Website nicht anschauen.

Wahrscheinlich fehlt Ihnen ein aktuelles Plug-In oder ein Codec. Aktualisieren Sie Ihre Plug-Ins. Auf gesicherten Download-Seiten wie z.B. www.chip.de finden Sie aktuelle Codec-Packs für Ihr Betriebssystem. Alternativ laden Sie die Filme herunter ohne sie vorher zu sichten. Die heruntergeladenen Filme laufen auf jeden Fall.

## Die Filme auf der Website "ruckeln".

Wahrscheinlich ist Ihre Internetverbindung zu langsam. Laden Sie die Filme herunter und sehen Sie sie erst dann an.

#### Wie lade ich Medien herunter?

Klicken Sie auf dem jeweiligen Mediendatenblatt hinter der Datei, die Sie herunterladen möchten, auf "Speichern" und wählen Sie einen Speicherort.

#### Welche Programme brauche ich, um heruntergeladene Medien anzuschauen?

Für Online-Videos empfehlen wir den kostenlosen VLC-Mediaplayer: Download VLC-Player Web-DVDs werden als gepackte ZIP-Dateien heruntergeladen. Zum Entpacken nutzen Sie bitte den in Windows enthaltenen Entpacker. Anschließend wird die Web-DVD über den Internet-Browser gestartet. Begleitmaterialien sind meistens im pdf-Format. Hierfür benötigen Sie den Adobe Reader: Download Adobe Reader

# Was ist eine Web-DVD? Läuft diese auch auf einem DVD-Player?

Eine Web-DVD ist die Umsetzung einer konventionellen DVD für die Wiedergabe über einen Internet-Browser. Web-DVDs laufen daher nicht auf DVD-Playern, sie können nur auf einem Rechner/Laptop wiedergegeben werden. Zum Start wird die html-Datei der Web-DVD geöffnet, im Browser erscheint die Oberfläche der Web-DVD über die alle Filme und Begleitmaterialien aufgerufen werden können.

#### Wie lange habe ich Zugang zum Medienportal?

Klicken Sie oben auf der Seite auf den Reiter "Kundendaten". Sie sehen, wie lange Ihr Zugang freigeschaltet bleibt. Etwa 10 Tage vor Ablauf dieses Zeitraums erhalten Sie eine vom System erzeugte Mail, die Sie auf den Ablauf hinweist und Sie informiert, wie Sie Ihren Zugangszeitraum verlängern können.

#### Mein Zugangszeitraum ist abgelaufen. Wird er automatisch verlängert?

Nein, Ihr Zugangszeitraum verlängert sich nicht automatisch. Etwa 10 Tage vor Ablauf dieses Zeitraums erhalten Sie eine vom System erzeugte Mail, die Sie auf den Ablauf hinweist und Sie informiert, wie Sie Ihren Zugangszeitraum verlängern können.

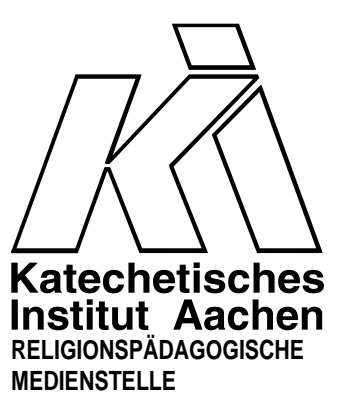

Eupener Str. 132, 52066 Aachen Tel. 0241/60004-31/32 www.medienstelle-ki-aachen.de www.online-katalog-ki.kibac.de